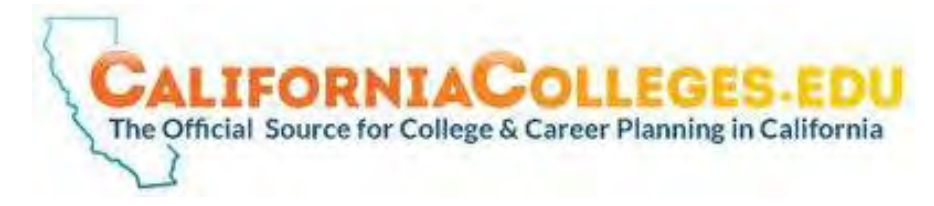

## **ERHS Student Accounts**

## **STEP 1:** GO TO CALIFORNIACOLLEGES.EDU **STEP 2**: SIGN-IN

- **ACCOUNT NAME FORMAT:** erusdpermanentid#
- **PASSWORD:** MMDDYYYY (Date of Birth)
- **EXAMPLE:**

*John Smith Permanent ID#:12345 Date of Birth: January 1, 1999 Account Name: erusd12345 Password: 01011999*

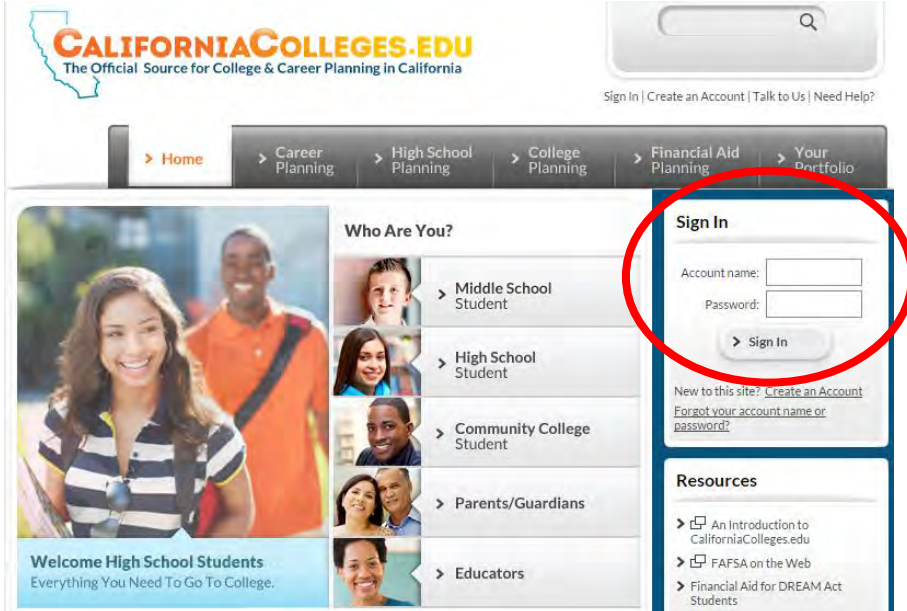

*NOTE: DO NOT CHANGE PASSWORD! The first time you sign in, you will be prompted to change your password. KEEP YOUR BIRTHDAY IN THIS FORMAT MMDDYYYY AS YOUR PASSWORD! Some, but not all students, are also prompted to create a security question and/or enter basic information about themselves. If this happens to you, simply enter the information and when you're done click on Home.*